# **[Opakowania kaucjonowane](https://pomoc.comarch.pl/optima/pl/2023_5/index.php/dokumentacja/opakowania-kaucjonowane/)**

Uwaga

Funkcja rozliczania opakowań kaucjonowanych jest dostępna tylko dla użytkowników korzystających z modułu *Handel*, prowadzącego gospodarkę magazynową. Jeśli użytkownik posiada tylko moduł Faktury – funkcja nie będzie dostępna.

#### Uwaga

Aby w programie pojawiły się opcje związane z obsługą opakowań kaucjonowanych należy zaznaczyć parametr **Obsługa opakowań kaucjonowanych** w menu *System/ Konfiguracja/ Firma/ Magazyn/ Kaucje*. Możliwość włączenia funkcji jest dostępna również w chwili tworzenia nowej bazy danych z poziomu funkcji konfigurującej wstępnie program (okno **Sprzedaż**). Automatyczna możliwość wyliczania kaucji opiera się o utworzone schematy opakowań kaucjonowanych, które następnie są przypisywane do poszczególnych towarów. Po wpisaniu towarów na dokument handlowy (PA/ FS) program przelicza, w oparciu o przypisane im schematy, ile opakowań powinno być równocześnie wydane. Proponowane ilości są widoczne na odrębnej zakładce na dokumencie. Użytkownik ma możliwość zmodyfikowania zaproponowanej listy opakowań. Równocześnie użytkownik może określić, czy za wydane opakowania kaucjonowane będzie pobierana opłata.

W chwili wydania towaru, kiedy do Faktury Sprzedaży/ Paragonu tworzony jest dokument WZ, równocześnie wydawane są opakowania kaucjonowane. Dla kaucji tworzony jest odrębny dokument WKA/ PKA, czyli Wydanie kaucji/ Przyjęcie kaucji.

Dla poszczególnych dokumentów kaucyjnych określony jest termin zwrotu opakowań. Kaucje, które nie zostały zwrócone w terminie powinny zostać zafakturowane. W programie istnieje możliwość wystawienia Faktury Sprzedaży na podstawie dokumentów WKA, gdzie termin zwrotu minął.

Równocześnie w podobny sposób, w oparciu o dokumenty Przyjęcia

Kaucji, istnieje możliwość wprowadzenie Faktury Zakupu za niezwrócone opakowania.

## **Formularz opakowania kaucjonowanego**

Opakowania kaucjonowane muszą być wprowadzone jako odrębne pozycje na liście zasobów. Podczas wprowadzania karty magazynowej dostępny jest parametr **Opakowanie/ kaucja**. Po jego zaznaczeniu wprowadzana pozycja będzie traktowane przez program jako opakowanie kaucjonowane, czyli m.in. będzie możliwość wykorzystania go w schematach opakowań czy też wpisywania na dokumenty kaucyjne. Parametr **Opakowanie/ kaucja** może być zaznaczony niezależnie od typu zakładanej karty (**towar**/ **usługa**, **prosty**/ **złożony** – poza usługami złożonymi z zaznaczonym parametrem **Pobieranie składników na FS/PA**).

Możliwość odznaczenia parametru jest blokowana w chwili wystawienia pierwszego dokumentu z danym opakowaniem.

# **[Zakładka Kaucje na](https://pomoc.comarch.pl/optima/pl/2023_5/index.php/dokumentacja/zakladka-kaucje-na-dokumentach-handlowych/) [dokumentach handlowych](https://pomoc.comarch.pl/optima/pl/2023_5/index.php/dokumentacja/zakladka-kaucje-na-dokumentach-handlowych/)**

Istnieje możliwość ustalania wydanych/ pobranych opakowań już na poziomie dokumentu handlowego, jeszcze przed wydaniem/ przyjęciem towaru do magazynu. Listę opakowań kaucjonowanych można ustalić na 6. zakładce **[Kaucje]** na dokumencie handlowym: *Fakturze Zakupu, Fakturze Sprzedaży oraz Paragonie.*

Uwaga

Kaucje na dokumencie handlowym są zawsze wyliczane w **cenach brutto**, niezależnie od algorytmu ustawionego dla dokumentu handlowego (FS/ FZ).

Zakładka **[Kaucje]** nie pojawi się na dokumentach typu: Faktura do Paragonu oraz Faktura do nie zwróconych dokumentów WKA. Opakowania kaucjonowane nie są wydawane dla składników usługi złożonej. Jeżeli na Fakturze lub Paragonie dodano usługę, której składnik jest powiązany ze schematem opakowań, opakowania, które mają być wydane dla tej transakcji należy dodać ręcznie na zakładce **[Kaucje]** lub wygenerować dla nich oddzielnie dokument WKA.

#### **Rabaty**

Lista opakowań towarzyszących transakcji jest traktowana przez program jako odrębna lista, gdzie stosowane są upusty zgodnie z zadeklarowanymi dla danego kontrahenta lub towaru. Warto jednak pamiętać, że podczas wyliczania kaucji z poziomu zakładki **[Kaucje]** nie jest pobierany rabat z dokumentu handlowego (rabat wynikowy z nagłówka). Tym samym zmiana rabatu w nagłówku dokumentu handlowego nie powoduje przeliczenia wartości opakowań na zakładce **[Kaucje]**.

Na zakładce **[Kaucje]** użytkownik może określić **termin zwrotu** opakowań. Termin domyślnie pobierany jest z karty kontrahenta (zakładka **[Handlowe]**).

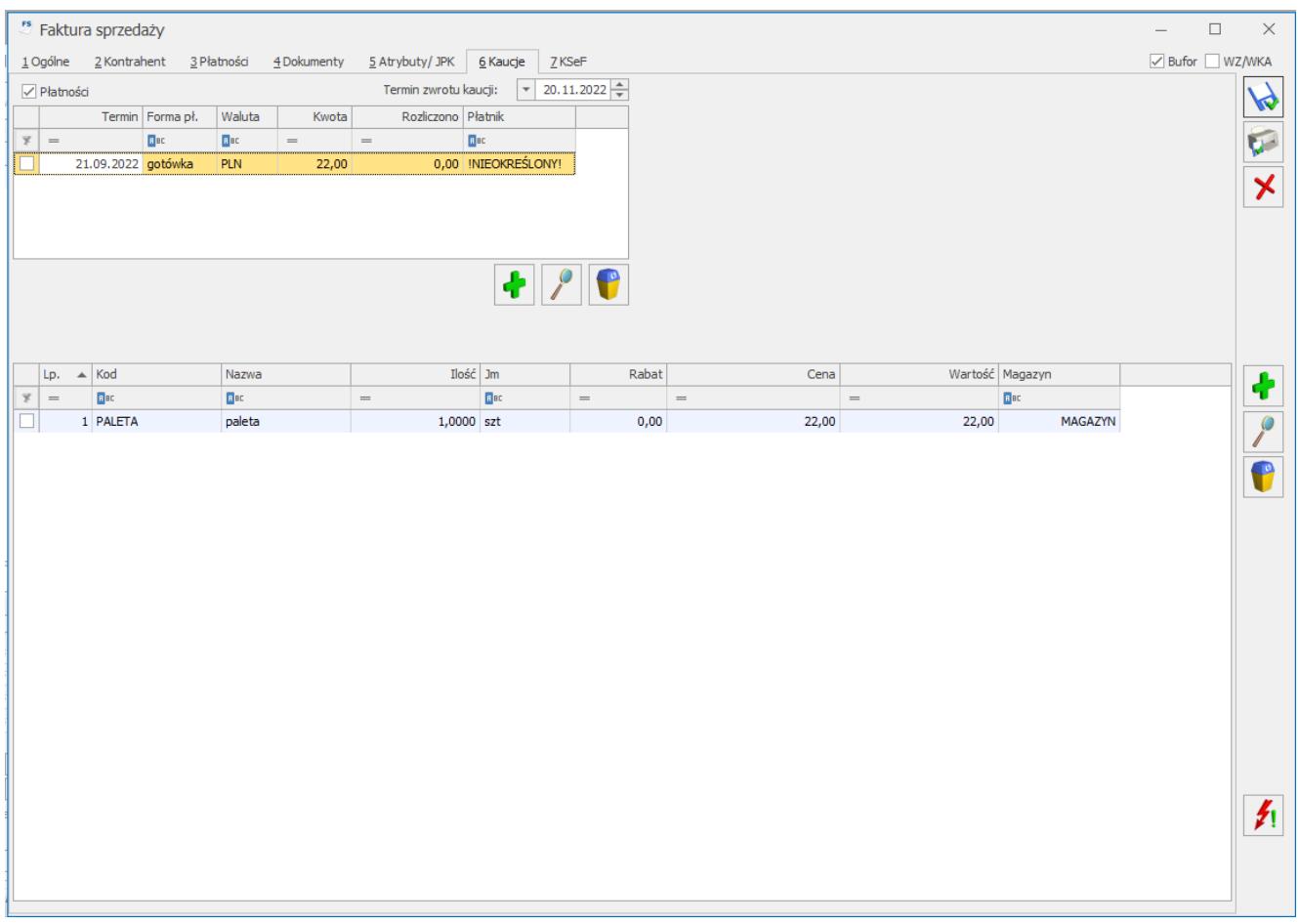

#### **Płatności**

Na zakładce **[Kaucje]** użytkownik może określić, czy za opakowanie pobierana jest kaucja (opłata). Podobnie jak w przypadku dokumentów kaucyjnych WKA/PKA:

- Jeśli parametr nie jest zaznaczony w *Kasie/Banku* nie jest tworzona płatność związana z kaucjami.
- Jeśli parametr jest zaznaczony w *Kasie/Banku* powstaje płatność związana z kaucjami.

Należy pamiętać, by odrębnie zdefiniować harmonogram płatności dla dokumentu handlowego FZ/FS/PA (na zakładce **[Płatności]**), a odrębnie dla kaucji (na zakładce **[Kaucje]**).

Uwaga

W *Kasie/Banku* tworzone są dwie odrębne płatności: dla dokumentu handlowego (FZ, FS, PA) oraz dla kaucji. W przypadku

zapłaty gotówką zarówno za dokument handlowy, jak i kaucje kwota proponowana przy zapisie dokumentu obejmuje wartość towaru i kaucji. Jednak w module *Kasa/Bank* tworzone są dwa odrębne zapisy kasowe: za towary i za kaucje. Do czasu wygenerowania WKA, płatności (zdarzenia i zapisy) są przypięte do FS. Po wygenerowaniu WZ/WKA do FS płatności są przepinane na WKA. Należy przy tym pamiętać, że przy tworzeniu FS do PA, po wybraniu nowego kontrahenta na FA nie jest on zmieniany na WKA/PKA i na płatnościach (zdarzeniach i zapisach) w *Kasie/Banku.*

Jeśli Faktura Sprzedaży powstała w oparciu o wystawione wcześniej dokumenty WZ, wtedy na FS nie pojawi się zakładka **[Kaucje]**. Przy takim schemacie obiegu dokumentów (najpierw WZ, potem FS) dokumenty kaucyjne powinny być tworzone na podstawie WZ (funkcja dostępna z poziomu listy WZ), a dopiero później WZ przekształcane do FS. W innym przypadku dokument WKA do FS można utworzyć z listy Faktur Sprzedaży (opcja **Dodanie nowego WKA**).

### **Przeliczanie opakowań na transakcji**

Po wprowadzeniu towarów na dokument handlowy z poziomu zakładki **[Kaucje]** istnieje możliwość przeliczenia opakowań towarzyszących transakcji. Na zakładce **[Kaucje]** znajduje się

przycisk <sup>ri</sup>. Po jego wciśnięciu program sprawdza, czy towary wpisane na dokument są skojarzone ze schematami opakowań. Na tej podstawie wylicza ilość opakowań, jaka wynika z ilości poszczególnych towarów. Po przeliczeniu

kaucji przycisk zmienia się na  $\boxed{\blacktriangleright}$ . Jednak jeśli użytkownik wprowadzi zmiany na liście towarów handlowych, przycisk

ponownie zmieni się na **(\*i)**, informując w ten sposób, że ponownie trzeba przeliczyć listę opakowań.

Uwaga

Przy ponownym przeliczaniu listy opakowań na zakładce **[Kaucje]** program od nowa wylicza ilość opakowań kaucjonowanych. Jeśli wcześniej użytkownik wprowadził na liście opakowań zmiany – przy ponownym przeliczaniu zostaną one utracone. Zasady wyliczania ilości opakowań:

- 1. Jeśli takie samo opakowanie jest skojarzone z kilkoma różnymi towarami – na zakładce **[Kaucje]** opakowania będą sumowane.
- 2. Program wykaże opakowanie na zakładce tylko w przypadku, gdy ilość towaru przekroczy ilość określoną w schemacie opakowania

*W przykładzie skrzynka pojawi się na zakładce tylko, jeśli na dokumencie sprzedane będzie 20 lub więcej napojów.*

Opakowania przeliczane są dla poszczególnych towarów, a dopiero potem sumowane.

Przykład

Jeśli na dokumencie wprowadzimy 15 szt. napoju, a następnie (w odrębnej pozycji) kolejne 10 szt. napoju to program na zakładce Kaucje wyliczy tylko 25 butelek, bez skrzynki. Wynika to ze sposobu liczenia: żadna z pozycji (15 szt. I 10 szt.) nie spełnia warunku koniecznego do umieszczenia na liście opakowań kaucjonowanych skrzynki (minimum 20 szt.).

Lista opakowań kaucjonowanych towarzyszących transakcji może być modyfikowana przez użytkownika. Obsługiwana jest przez standardowe przyciski **Dodaj, Usuń** i **Zmień**. Należy jednak pamiętać, że na zakładce **[Kaucje]** mogą być dodawane tylko pozycje o statusie *Opakowanie/ Kaucja* zaznaczonym na karcie.

Jeśli podczas transakcji część opakowań kaucjonowanych jest wymieniana, wtedy na zakładce **[Kaucje]** należy wpisać bilans rozliczeń opakowań kaucjonowanych.

Przykład Klient kupuje 25 napojów, ale równocześnie na wymianę

przynosi 7 butelek, wtedy na zakładce Kaucje powinno zostać wpisane 18 butelek.

#### Uwaga

Do czasu utworzenia dokumentów magazynowych zasoby dotyczące opakowań są rezerwowane/ zdejmowane/ zamawiane w identyczny sposób jak zasoby dotyczące towarów handlowych z dokumentu

### **Automatyczne przeliczanie kaucji**

W menu *System/ Konfiguracja/ Firma/ Magazyn/ Kaucje* znajduje się parametr związany z automatycznym przeliczaniem opakowań kaucjonowanych w momencie dodawania pozycji na dokument:

- Jeśli parametr jest wyłączony opakowania na zakładce **[Kaucje]** są wyliczane tylko po wciśnięciu przycisku **"pioruna".**
- Jeśli parametr jest zaznaczony opakowania są wyliczane automatycznie, równocześnie z wprowadzaniem towarów handlowych na dokument FS/PA.

Funkcja działa na Fakturach Sprzedaży i Paragonach. Przy zaznaczonym parametrze program przelicza opakowania na zakładce **[Kaucje]** w momencie:

- dodania nowego towaru/ usługi,
- usunięcia towaru,
- zmiany ilości
- zmiany jednostki miary

Uwaga

Należy pamiętać, że przy zmianie na liście towarów handlowych program **od nowa** wylicza listę opakowań kaucjonowanych. Jeśli Użytkownik wprowadzi zmiany na liście opakowań, a następnie zmieni towary handlowe – wprowadzone zmiany opakowań zostaną utracone.

## **Kopiowanie transakcji**

W trakcie kopiowania dokumentu:

jeśli opakowania są na zakładce **[Kaucje]** – zawartość zakładki jest kopiowana,

jeśli do dokumentu jest już utworzony dokument WKA – zakładka **[Kaucje]** nie jest wypełniane,

jeśli w menu *System/ Konfiguracja/ Firma/ Magazyn/ Kaucje* jest zaznaczony parametr o automatycznym odświeżaniu kaucji – opakowania na zakładce *Kaucje* są zawsze wyliczane od nowa.

## **[Dokumenty WZ/PZ a opakowania](https://pomoc.comarch.pl/optima/pl/2023_5/index.php/dokumentacja/dokumenty-wzpz-a-opakowania-kaucjonowane/) [kaucjonowane](https://pomoc.comarch.pl/optima/pl/2023_5/index.php/dokumentacja/dokumenty-wzpz-a-opakowania-kaucjonowane/)**

Na dokumentach magazynowych nie jest dostępna zakładka **[Kaucje]**. Dokumenty kaucyjne dla WZ/PZ są tworzone dopiero po zapisaniu dokumentu na trwałe, z poziomu listy. Po wciśnięciu

**WKA** przycisku  $\Box$  na liście WZ, lub  $\Box$  na liście PZ, tworzony jest dokument kaucyjny.

Na dokumencie program wylicza ilości opakowań na podobnych zasadach, jak to ma miejsce na zakładce **[Kaucje]** na dokumentach handlowych. Dokumenty WKA/PKA związane z dokumentami magazynowymi są zapisywane do **bufora**.

1. W przypadku, gdy do dokumentu WZ/PZ są wcześniej wystawione korekty ilościowe – na tworzonym dokumencie odpowiednio pomniejszone są ilości opakowań kaucjonowanych.

- 2. W przypadku anulowania dokumentu WZ/PZ **nie jest** automatycznie anulowany dokument WKA/PKA.
- 3. W przypadku skorygowania dokumentu WZ/PZ już po utworzeniu dokumentu kaucyjnego – **nie są** automatycznie korygowane dokumenty WKA/PKA. Użytkownik powinien to zrobić bezpośrednio z poziomu listy WKA/PKA.
- 4. Do jednego dokumentu WZ/PZ można utworzyć wiele dokumentów WKA/PKA, przy czym każdy kolejny dokument tworzony jest różnicowo (tzn. uwzględnia wszystkie poprzednie).

## **[Formularz dokumentu WKA/ PKA](https://pomoc.comarch.pl/optima/pl/2023_5/index.php/dokumentacja/formularz-dokumentu-wka-pka/)**

Formularz dokumentu Wydania Kaucji oraz Przyjęcia Kaucji jest zbliżony do formularza Faktury Sprzedaży i Zakupu (zasady obsługi formularza zostały opisane szczegółowo [tutaj](https://pomoc.comarch.pl/optima/pl/2023_5/index.php/dokumentacja/standardy-w-programie/).

**Uwaga** Dokumenty WKA i PKA są zawsze liczone algorytmem **od brutto**! **Numeracja**

Dokumenty WKA i PKA posiadają własne schematy numeracji. Na dokumencie informacja o sposobie numerowania jest wypełniana w polu **Dokument**. Dla dokumentów WKA i PKA zostały zdefiniowane domyślne schematy numeracji, w zależności od sposobu ich tworzenia:

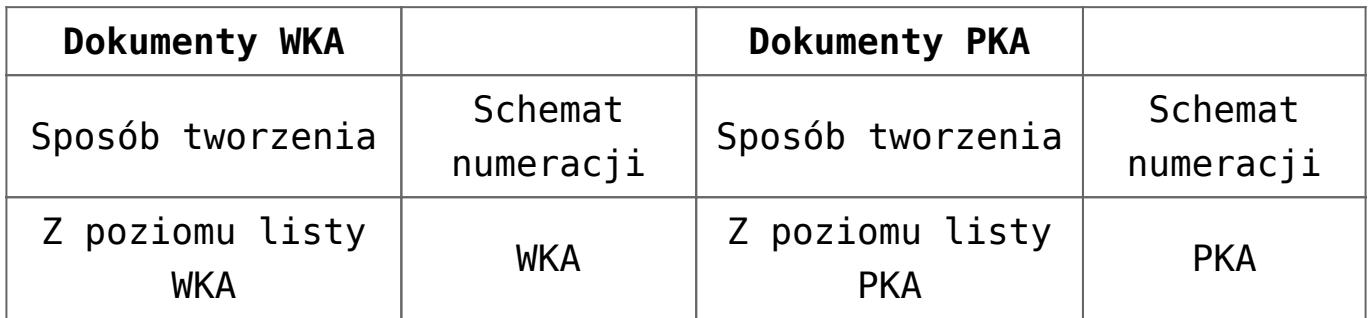

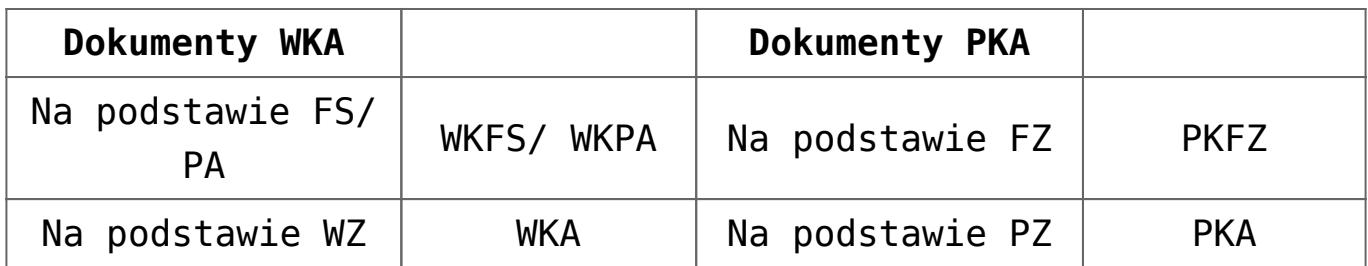

Nowe schematy dla dokumentów kaucyjnych można definiować z poziomu menu *System/ Konfiguracja/ Firma/ Definicje dokumentów/ Magazyn,* natomiast zmiany schematów domyślnych można dokonać w menu *System/ Konfiguracja/ Firma/ Magazyn/ Dokumenty*.

#### **Płatności**

W przypadku dokumentów WKA/ PKA użytkownik może zadecydować, czy dla danego dokumentu ma być tworzona płatność w module *Kasa/Bank*. Zależy to od zaznaczenia na zakładce **[Płatności]** parametru **Płatności**:

- Jeśli parametr nie jest zaznaczony dokument WKA/ PKA nie utworzy płatności w *Kasie/Banku*. Parametr powinien być odznaczony, jeśli sprzedający nie pobiera kaucji za wydane opakowania.
- Jeśli parametr jest zaznaczony na zakładce pojawia się tabela, w której można podać szczegółowy harmonogram płatności. Zasady tworzenia płatności dla WKA/ PKA są podobne jak ma to miejsce w przypadku Faktury Sprzedaży oraz Faktur Zakupu.

Ponadto, jeśli dokument WKA/ PKA tworzy płatność istnieje możliwość rozliczenia z nim zaliczki. Na zakładce **[Płatności]** widoczna jest tabela z nierozliczonymi zapisami kasowymi kontrahenta lub wskazanego pracownika. Zasady rozliczania zaliczek są identyczne jak w przypadku Faktur Sprzedaży/ Faktur Zakupu.

Istnieje możliwość domyślnego ustawienia, czy dany kontrahent ma mieć naliczane kaucje za opakowania. Parametr **Naliczaj płatności dla dokumentu WKA/PKA** znajduje się na karcie kontrahenta, na zakładce *Handlowe*.

#### Uwaga

Termin płatności oraz data zapisu KP są liczone w stosunku do daty wskazanej w menu *System/ Konfiguracja/ Firma/ Kasa i Bank/ Daty dokumentów*. W przypadku dokumentów WKA obowiązują ustawienia dla FS/ PA, w przypadku PKA – ustawienia dla Faktur Zakupu.

Termin zwrotu.

Termin zwrotu opakowań kaucjonowanych na dokumencie WKA można ustalić na zakładce **[Płatności]**. Domyślny termin zwrotu dla poszczególnych kontrahentów można ustalić na karcie kontrahenta, na zakładce **[Handlowe]**.

#### **Lista opakowań.**

Lista pozycji na dokumencie WKA/ PKA jest obsługiwana za pomocą standardowych przycisków **Dodaj, Usuń, Zmień.** Należy jednak pamiętać, że na WKA/ PKA mogą zostać dodane tylko pozycje, które na karcie mają zaznaczony parametr **Opakowanie/kaucja**.

#### Uwaga

Opakowania wprowadzone na dokument **WKA** są **zdejmowane** z magazynu, nawet jeśli dokument jest zapisany do bufora. Zasady obsługi zasobów są podobne jak na dokumencie WZ. W przypadku dokumentów **PKA** zasady obsługi zasobów są podobne jak dla PZ (dopiero dokument zatwierdzony na trwałe wprowadza opakowanie do magazynu).

**Koszt** na dokumencie WKA jest wyliczany na podobnych zasadach jak dla dokumentu WZ – do czasu zapisania dokumentu koszt jest symulowany, zgodnie z ustawieniami parametru w menu *System/ Konfiguracja/ Firma/ Magazyn/ Parametry/ Ceny*: wg ostatniej ceny zakupu lub średniej ceny zasobów. Dopiero po zapisaniu dokumentu WKA (na stałe lub do bufora), kiedy opakowania zostają zdjęte z magazynu – program podaje rzeczywisty koszt opakowań.

# **[Tworzenie WKA/ PKA do](https://pomoc.comarch.pl/optima/pl/2023_5/index.php/dokumentacja/tworzenie-wka-pka-do-dokumentow-handlowych/) [dokumentów handlowych](https://pomoc.comarch.pl/optima/pl/2023_5/index.php/dokumentacja/tworzenie-wka-pka-do-dokumentow-handlowych/)**

Dokumenty WKA/PKA do dokumentów handlowych mogą być tworzone na dwa sposoby: równocześnie z tworzeniem dokumentu magazynowego oraz z poziomu listy dokumentów FS/PA/FZ.

## **Tworzenie równocześnie WKA i WZ (PKA i PZ)**

W chwili tworzenia dokumentu magazynowego (WZ/PZ) równocześnie program sprawdza, czy na zakładce **[Kaucje]** na dokumencie handlowym wpisane są jakieś opakowania. W chwili tworzenia dokumentu magazynowego WZ/PZ, na którym umieszczone są towary handlowe, równocześnie tworzony jest dokument kaucyjny WKA/PKA, na którym umieszczone są opakowania kaucjonowane. W takim przypadku dokument kaucyjny WKA/PKA jest zawsze zapisywany na trwałe. Informacja o płatnościach do WKA jest pobierana z dokumentu Faktury Sprzedaży (zakładka **[Kaucje]**).

Uwaga

Jeśli opakowanie ma na karcie nadany status usługa – wtedy utworzenie WKA na takie opakowanie jest uzależnione od ustawienia parametru **Konwersja FS/PA/PF/PZ do WZ – przenoś usługi na WZ** w menu *System/ Konfiguracja/ Firma/ Magazyn/ Parametry/ Ogólne*. Podobnie w przypadku dokumentów PKA tworzonych do FZ.

### **Generowanie dokumentu WKA/PKA z listy.**

Istnieje możliwość utworzenia dokumentu kaucyjnego WKA/PKA do zatwierdzonego dokumentu handlowego, nawet w przypadku, gdy istnieje już dokument magazynowy WZ/WKA lub PZ/PKA. Funkcja może być wykorzystana w sytuacji, gdy konieczne jest ustalenie różnych terminów zwrotu kaucji czy też różnych form płatności dla opakowań towarzyszących transakcji. Funkcja jest dostępna:

- pod przyciskiem strzałki obok ikony WZ/K na liście Faktur Sprzedaży i Paragonów jako Dodanie nowe WKA,
- pod przyciskiem strzałki obok ikony PZ/K na liście Faktur Zakupu jako Dodanie nowe PKA.

W takim przypadku dokument WKA/PKA jest tworzony różnicowo (tzn. uwzględnia wcześniej utworzone dokumenty WKA). Tworzony w ten sposób dokument WKA jest zapisywany **do bufora**.

- 1. Na dodanym WKA dane dotyczące terminu zwrotu, formy płatności itp. są pobierane z **karty kontrahenta**, a nie z dokumentu handlowego.
- 2. Nie można dodać kolejnego WKA/ PKA do dokumentu handlowego, jeśli wcześniej utworzone WKA/PKA jest nadal w buforze.
- 3. W przypadku **anulowania** dokumentu handlowego **nie jest** anulowany dokument kaucyjny.
- 4. Jeśli anulowany zostanie dokument kaucyjny skojarzony z FS/ PA/ FZ, to przy dodawaniu nowego dokumentu kaucyjnego (różnicowego) nie zostanie on uwzględniony.

#### Uwaga

Dodanie nowego dokumentu WKA/ PKA (różnicowego) jest możliwe tylko w przypadku, gdy dokument handlowy (FS, PA, FZ) jest skojarzony z dokumentem WZ.

Wyjątkiem jest sytuacja, gdy na zakładce **[Kaucje]** nie ma

przeliczonych żadnych opakowań. Wtedy możliwe jest utworzenie WKA do FS, pomimo, że nie ma jeszcze dokumentu WZ. Funkcja może być wykorzystana w firmach, gdzie do FS/ FZ nie są tworzone dokumenty magazynowe. Wtedy kaucje nie powinny być naliczane na zakładce **[Kaucje]**, a jedynie na WKA dodawanym z poziomu listy.

#### Uwaga

W przypadku wystawiania **dokumentów korygujących** do FS/PA/FZ **nie** są automatycznie korygowane powiązane dokumenty kaucyjne. Zwrot opakowań kaucjonowanych należy wykonać bezpośrednio z poziomu listy dokumentów WKA/PKA.

## **[Schematy opakowań](https://pomoc.comarch.pl/optima/pl/2023_5/index.php/dokumentacja/schematy-opakowan-kaucjonowanych/) [kaucjonowanych](https://pomoc.comarch.pl/optima/pl/2023_5/index.php/dokumentacja/schematy-opakowan-kaucjonowanych/)**

Każdy towar może być związany z kilkoma opakowaniami kaucjonowanymi. Po to, by powiązać towar z różnymi opakowaniami tworzone są schematy. To tam Użytkownik decyduje dla jakiej ilości towaru wydawane są kolejne opakowania.

Lista schematów opakowań została opisana w kategorii *[Ogólne/](https://pomoc.comarch.pl/optima/pl/2023_5/index.php/dokumentacja/schematy-opakowan/) [Inne/ Schematy Opakowań](https://pomoc.comarch.pl/optima/pl/2023_5/index.php/dokumentacja/schematy-opakowan/).*

### **Powiązanie schematów opakowań z towarami**

Towary, którym towarzyszą opakowania kaucjonowane, muszą mieć

przypisany schemat opakowania. Dzięki temu w momencie sprzedaży/ zakupu takiego towaru program może wyliczyć ilość opakowań kaucjonowanych, które powinny być równocześnie wydane/ przyjęte.

Schemat przypisywany jest na karcie towaru (z poziomu zasobów czy cennika). Kod schematu można wpisać ręcznie lub wybrać z

listy po wciśnięciu przycisk

Schemat opak.:

## **[Lista dokumentów WKA i PKA](https://pomoc.comarch.pl/optima/pl/2023_5/index.php/dokumentacja/lista-dokumentow-wka-i-pka/)**

Podobnie jak towary handlowe wydawane są z magazynu w oparciu o dokumenty WZ, tak do obsługi opakowań kaucjonowanych utworzono odrębne dokumenty WKA (Wydanie Kaucji). Natomiast wprowadzenie towarów kaucjonowanych do magazynu, związane z zakupem towarów, oparte jest głównie o dokumenty PKA (Przyjęcie Kaucji).

Lista dokumentów Wydania kaucji oraz Przyjęcia Kaucji jest dostępna w menu *Handel/ Inne(Magazyn)*. Dokumenty te mogą być tworzone na kilka sposobów:

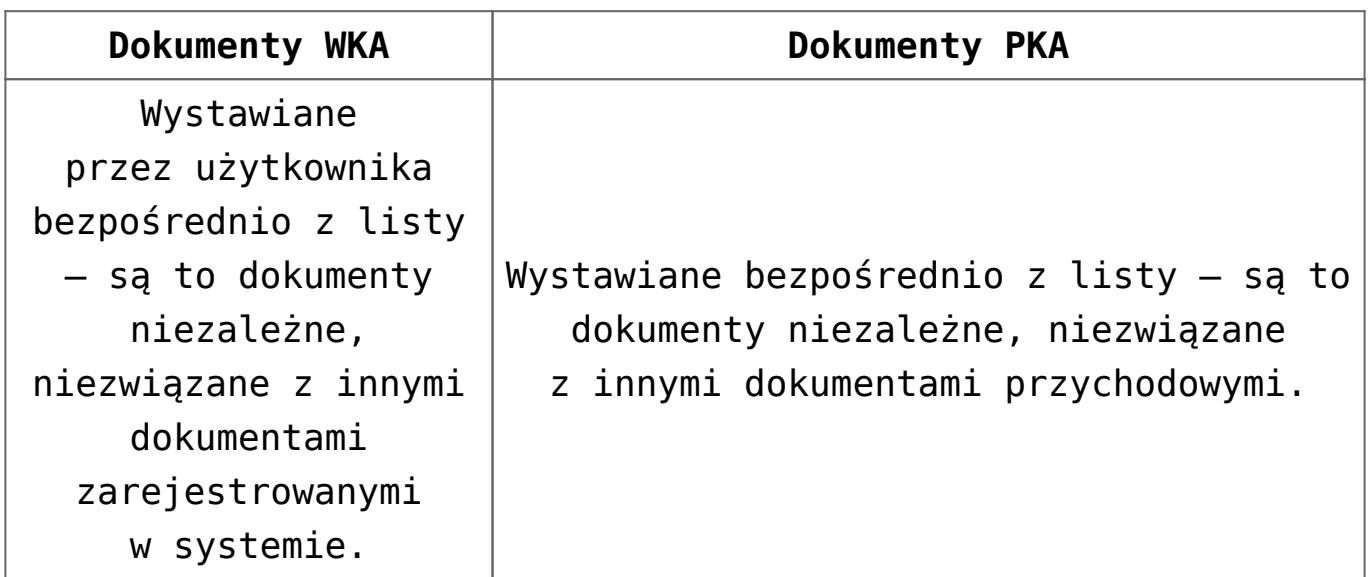

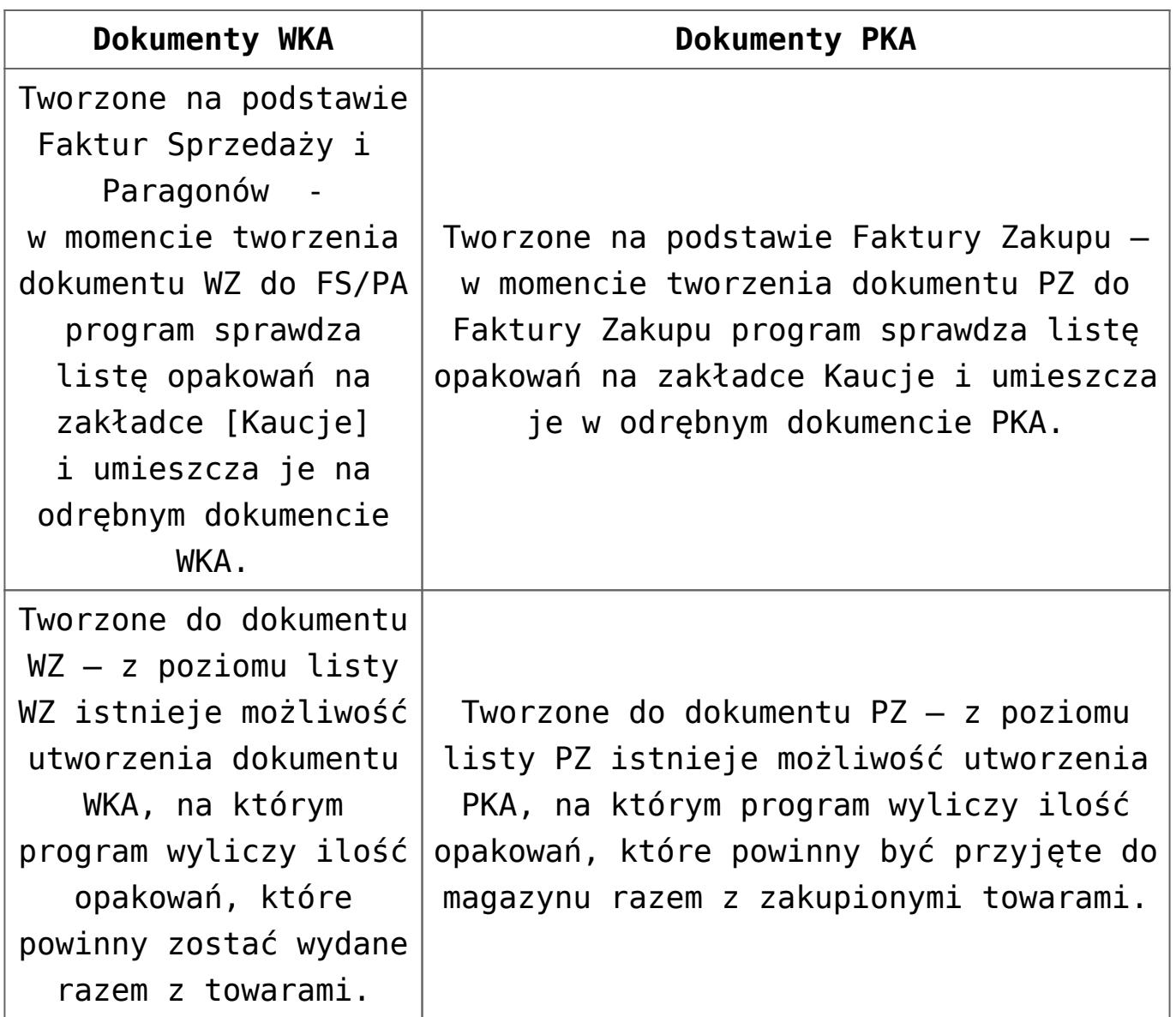

Lista zawiera wszystkie dokumenty WKA/ PKA zarejestrowane w systemie.

Lista może być filtrowana przy wykorzystaniu dodatkowych parametrów:

**Pierwotne niezwrócone w terminie** – filtruje dokumenty WKA/ PKA, których termin zwrotu już minął, a nie zostały jeszcze całkowicie zwrócone. Dokumenty są wyświetlane niezależnie od tego, czy zostały zafakturowane. Lista zawiera dokumenty w buforze.

**Pierwotne niezafakturowane** – filtruje listę dokumentów WKA/ PKA (bez korekt), które nie zostały jeszcze zafakturowane, niezależnie od terminu zwrotu kaucji. Lista zawiera dokumenty w buforze.

Tak więc, zaznaczając obydwa parametry, użytkownik może uzyskać listę dokumentów WKA/ PKA, które powinny zostać zafakturowane (niezafakturowane i po terminie zwrotu).

Lista jest obsługiwana przez standardowe przyciski **Dodaj, Zmień, Usuń**.

Ponadto z poziomu listy możliwe jest:

 – *wystawienie korekty ilościowej lub wartościowej*. Wyboru można dokonać z poziomu menu wyświetlanego pod przyciskiem strzałki. Zasady korygowania dokumentów WKA i PKA są podobne jak w przypadku dokumentów WZ i PZ.

 $\pmb{\times}$  – *zafakturowanie opakowań niezwróconych*. Zasady fakturowania opakowań są opisane w odrębnym rozdziale.

Zasady dotyczące grupowania, sortowania, wyszukiwania dokumentów (filtrowania) i ogólnie przystosowywania wyglądu list do indywidualnych potrzeb Użytkownika zostały opisane [tutaj.](http://pomoc.comarch.pl/optima/pl/2023_5/index.php/knowledge-base/standardy-w-programie/)